# **ESR HOW TO GUIDE – ACCESSING ESR VIA SMARTCARD**

### Pre-requisites

Before accessing ESR with your smartcard, please ensure the following has taken place.

- You have inserted a working smartcard into your card reader and the pin/password entered correctly.

*If you do not have a smartcard or wish to access ESR outside of the Trust, please consult the Accessing ESR via username & password guide.*

### Step 1 – ESR Link

There are various ways to access the ESR via your smartcard and below are a few of the easiest methods to do so

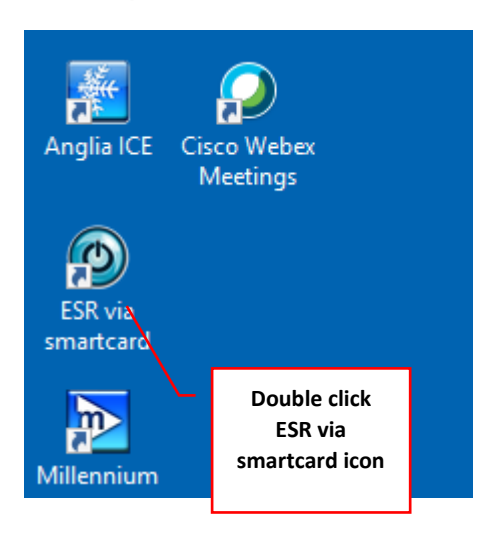

### Desktop Desktop Dashboard

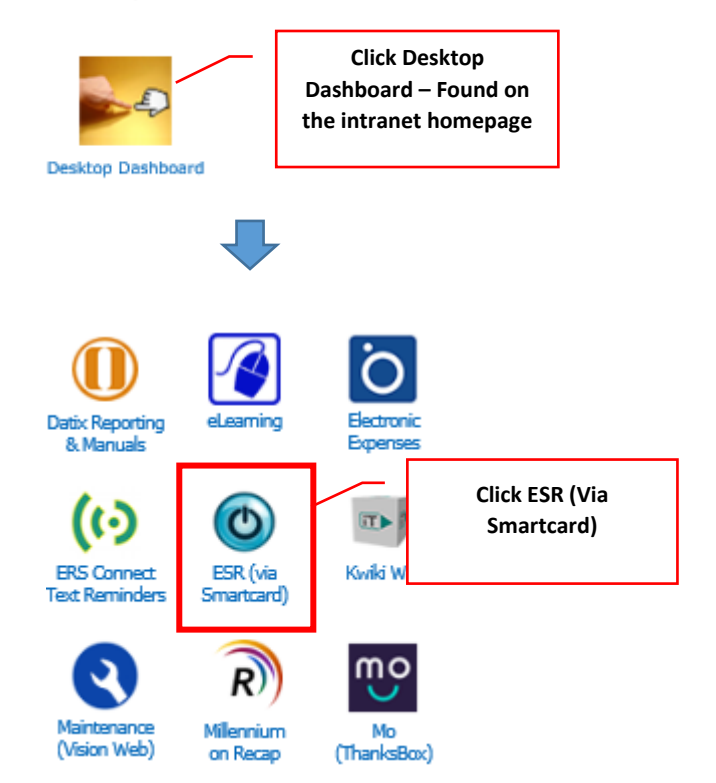

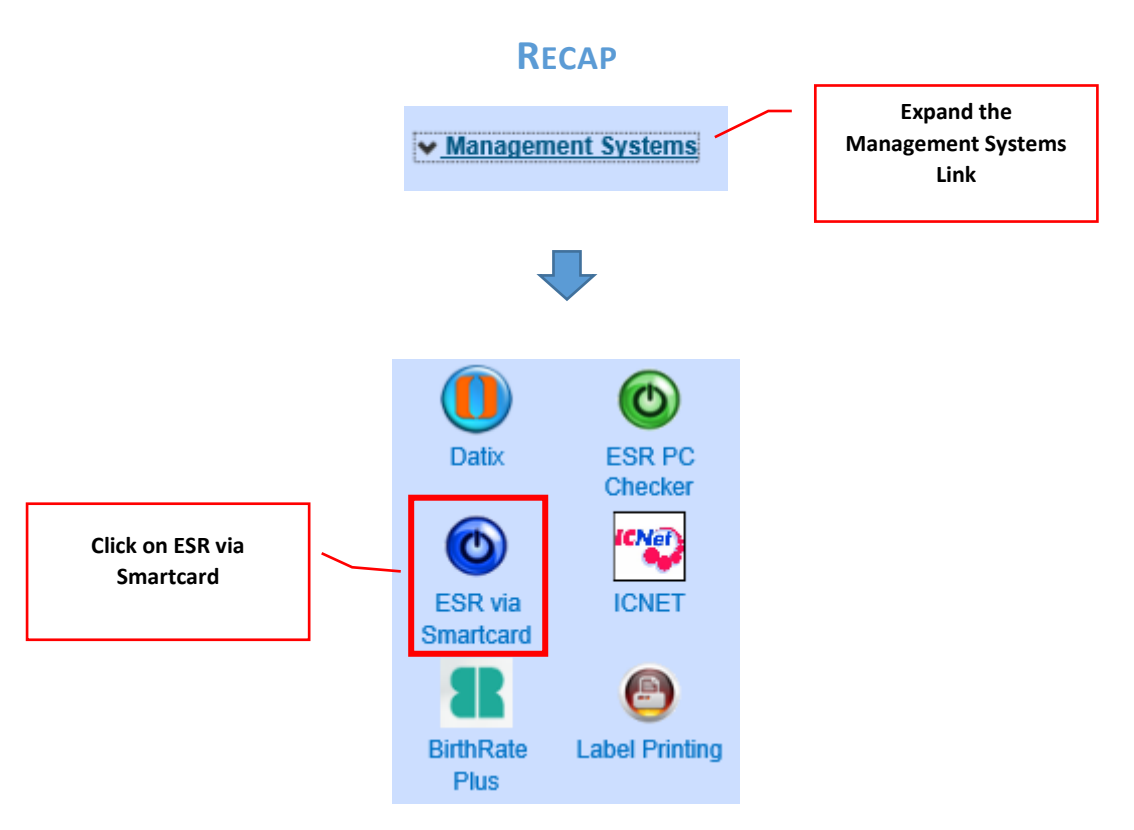

## **STEP 2 – ESR SPLASHPAGE**

After using one of the above methods, you will see the ESR Splashpage.

*Before clicking on the ESR link again to take you to the ESR Portal page, please take a moment to check the page for any important notifications relating to ESR that could affect you.*

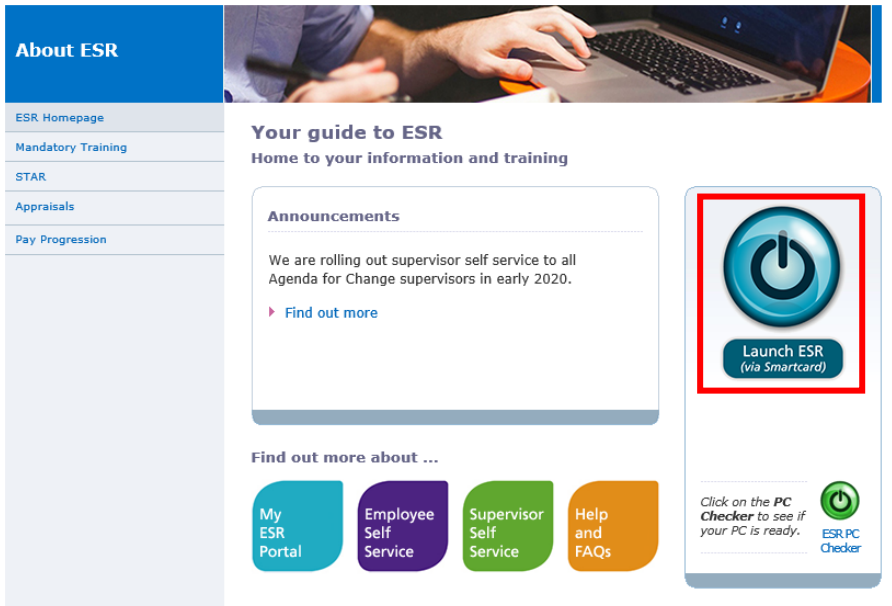